### MAS212 Scientific Computing and Simulation

Dr. Sam Dolan

School of Mathematics and Statistics, University of Sheffield

Autumn 2015

<http://sam-dolan.staff.shef.ac.uk/mas212/>

G30 Hicks Building s.dolan@sheffield.ac.uk

# Python basics

- These slides are intended as a guide to some basics of the Python 3 language.
- Many other tutorials are available on the web.
- See also course webpage; and MAS115.
- These slides show output from the standard Python interpreter, e.g.

```
>> 3 + 4
7
```
- I recommend that you try entering the code snippets for yourself in ipython (the enhanced interpreter).
- The best way to learn programming is through self-study.

# Comments in Python

**• Comments** in Python are preceded by # symbol

- Comments are intended for humans, and they are ignored by the interpreter
- Example:

 $\gg$  3 + 4 # Python will ignore this comment 7

Comments can be used to help explain to yourself, or others, what your code is doing . . . or at least what you hope it is doing!

# **Arithmetic**

• Add, subtract, multiply and divide:

```
>> 2 + 3
5
>> 2 - 3-1
>>> 2 * 3
6
>>> 2 / 3
0.6666666666666666
>> 2 / 3.00.6666666666666666
```
- NB: In Python 2.7, dividing an int by an int returns an int (after rounding down).
- In Python 3.x this is not the case. Use 2 // 3 to get integer part, 2 / 3.0 for latter.

### **Arithmetic**

• Raise to a power with \*\*. Find the remainder with %.

```
>>> 5**2
25
>>> 2**0.5
1.4142135623730951
>>> 11 % 3
2
>>> 26 % 7
5
```
• Recall that raising to power of 0.5 is same as taking the square root.

# Data Types

- bool : a Boolean, either True or False
- Numerical types: int, float, complex
- Container types: list, tuple, str, set, dict
- Other types: type, function, NoneType, ...
- Specialized types: <https://docs.python.org/3/library/datatypes.html>
- Find out the data type with type function:

```
>>> type(3)
int
```
# Data Types: Numerical

#### **•** Examples:

```
>>> type(True)
bool
\gg type(3)
int
>>> type(3.0)float
>>> type(3.0 + 2.0j)complex
```
### Data Types: Containers

Examples of str, list, tuple, set, dict types:

```
>>> type("hello")
str
>>> type([1,2,5])
list
>>> type((1, 2, 5))tuple
>>> type({1,2,5})
set
>>> c = {"level": 2, "code": "MAS212", "lecturer": "Dolan"}
>>> type(c)
dict
>>> c["lecturer"]
'Dolan'
```
## Variables

 $\bullet$  Data types are assigned to variables using  $=$ 

 $\gg$  a = 3  $\gg$  b = 4  $\gg$  a + b 7

• Check you understand the following:

```
\gg a = [1,2]
>> b = a>>> a.append(3)
>>> b
[1, 2, 3]
```
Lists are *mutable*: they can be changed. Tuples and strings are *immutable*.

# Testing for equality and identity

• We test for equality with a double-equals  $=$ 

```
\gg 0 == 1
False
\gg 1 == 1
True
```
• Two lists are equal if their corresponding elements are equal:

```
>>> a = [1, 2]\gg b = [1,2]
\gg c = [2,1]
\gg a = b
True
\Rightarrow a == c
False
```
Though *a* and *b* are equal, they are *not the same list*:

```
>>> a = [1,2]; b = [1,2]\gg a = b
True
>>> a is b
False
```
Each object in memory (e.g. each list) has a unique ID:

```
\gg id(a), id(b)
(139763716892936, 139763717044344)
```
• The is keyword compares the IDs, to see if two objects are actually the same object.

```
>>> a is b
False
```
# Testing inequalities

#### **•** Further tests:

- != 'not equal'
- > 'greater than'
- >= 'greater than or equal to'
- < 'less than'
- $\leq$  'less than or equal to'

**•** Examples:

```
>>> a = 1.0; b = 1.0; c = 1.1;
\gg>b > a
False
>> c > aTrue
>> b > = aTrue
\gg b != a
False
```
### **Lists**

- Lists are great!
- Making a new list:

```
\gg [0, 1, 4, 9, 16] \, # you can specify \, elements explicit\rm \mu_{\rm F}[0, 1, 4, 9, 16]\gg list(range(5)) # or use a function to generate a list
[0, 1, 2, 3, 4]>>> [i**2 for i in range(5)] # or make a new list from another
 [0, 1, 4, 9, 16]
```
• You can build a list up from scratch:

```
\gg a = []
>>> a.append("horse")
>>> a.insert(0, "giraffe")
>>> a
['giraffe', 'horse']
```
• Concatenate (i.e. join) two or more lists with  $+$ 

```
>>> a = ["horse", "giraffe"]
>>> b = ["kangeroo", "hippo"]
\gg a + b
['horse', 'giraffe', 'kangeroo', 'hippo']
```
• Sort a list (e.g. alphabetically):

```
\gg c = sorted(a+b)
>>> c
['giraffe', 'hippo', 'horse', 'kangeroo']
```
• Reverse the list:

```
>>> c.reverse() # in place
\gg c
['kangeroo', 'horse', 'hippo', 'giraffe']
```
# List comprehension

We've seen how to make (e.g.) a list of square numbers:

```
\gg a = [i**2 for i in range(15)]
>>> a
[0, 1, 4, 9, 16, 25, 36, 49, 64, 81, 100, 121, 144, 169, 196]
```
**•** Let's break this down a bit:

- $range(15)$ : iterates through a list of integers  $0...14$ 
	- for i in assigns i to each value in the list, in turn.
		- $i^{**}$ 2 : raises i to the power of 2 (squares it).
		- Do you understand the following snippet?

```
>>> [i % 5 for i in a]
[0, 1, 4, 4, 1, 0, 1, 4, 4, 1, 0, 1, 4, 4, 1]
```
• We can add an if condition when forming a list. For example,

```
>>> [i**2 for i in range(15) if i**2 % 5 < 2]
[0, 1, 16, 25, 36, 81, 100, 121, 196]
```
We could use this (e.g.) to find the intersection of two lists:

```
\gg a = [5,3,8,11]
\Rightarrow b = [8,1,6,3]
>>> [i for i in a if i in b]
[3, 8]
```
• There's a better way:

```
>>> set(a) & set(b)
set([8, 3])
```
**•** In a **set** (unlike a list), duplicates are eliminated, and ordering is not significant.

# List indexing

```
• Individual elements:
```

```
>>> a = [i**2 for i in range(10)]
>>> a[0] # the first element
\Omega>>> a[1] # the second element
1
>>> a[-1] # the last element
81
>>> a[-2] # the second-to-last (penultimate) element
64
```
# List slicing

- We can take slices of lists to get new lists
- **•** Examples:

```
\gg a = [i**2 for i in range(10)]
>>> a[2:5] # i.e. [a[2], a[3], a[4]]
[4, 9, 16]
>>> a[::2] # every other element
[0, 4, 16, 36, 64]
\gg a[:-1] # reversed list
[81, 64, 49, 36, 25, 16, 9, 4, 1, 0]
```
- The syntax here is [first\_index:last\_index:step]
- Omitted indices take default values: [0:length of list:1]

# List slicing

• List slicing can be used to modify part of a list:

```
\gg a = range(10)
>>> a[1:3] = ["giraffe", "iguana"]
>>> a
[0, 'giraffe', 'iguana', 3, 4, 5, 6, 7, 8, 9]
```
# Swaps

- Suppose we have two variables a, b and we wish to exchange their values,  $a \leftrightarrow b$ .
- $\bullet$  It could be done like this:

 $\gg$  temp = a # store in a temporary variable  $\gg$  a = b  $\gg$  b = temp

• In Python there's a simpler way:

 $\gg$  a,  $b = b$ , a

You can swap elements in lists in a similar way, e.g.

```
\gg a = list(range(5))
>>> a[3], a[1] = a[1], a[3]
>>> a
[0, 3, 2, 1, 4]
```
- A 'string' of characters that can be indexed like a list.
- **•** Examples:

```
\gg s = "This is a string"
>>> len(s) # How many characters?
16
>>> s[0:5] # Get first five characters
'This '
>>> s[::2] # Get every other character
'Ti sasrn'
\gg s[::-1] # Reverse the string
'gnirts a si sihT'
\gg 'i' in s # Is there an 'i' in the string?
True
\gg 'e' in s # Is there an 'e' in the string?
False
```
Strings are *immutable*: e.g. s[0] = 't' will not work

• Strings can be converted to lists and back again:

```
\gg s = "A string"
\gg list(s) # a list of characters
['A', ' ', 's', 't', 'r', 'i', 'n', 'g']
>>> " ".join(list(s)) # double spaced
'A string'
```
**•** Strings can be manipulated with split and join:

```
>>> s = "This is a sentence"
>>> s.split(" ") # get a list of words
['This', 'is', 'a', 'sentence']
>>> "---".join(s.split(" ")) # Re-join words with three hyphens
'This---is---a---sentence'
```
• Changing the case:

```
>>> s = "A String"
>>> s.upper()
'A STRING'
>>> s.lower()
'a string'
>>> s.capitalize()
'A string'
```
• Find-and-replace is easy:

>>> s = "A hexagon has six sides" >>> s.replace("hexagon", "cube") 'A cube has six sides'

# String formatting

- Often, you will want to format data in a particular way.
- Data types can be converted to strings quickly using repr.

```
\Rightarrow p = 3.1415926
>>> print("Pi is roughly " + repr(p))
Pi is roughly 3.1415926
```
• For more control, you can use the format method:

```
\gg for i in range(2,5):
        print("Square root of \{} is \}".format(i, i**0.5))
...
Square root of 2 is 1.41421356237
Square root of 3 is 1.73205080757
Square root of 4 is 2.0
```
# String formatting

```
• For (e.g.) three decimal places:
```

```
\gg for i in range(2,5):
        print("Square root of %i is %.3f" % (i, i**0.5))
...
Square root of 2 is 1.414
Square root of 3 is 1.732
Square root of 4 is 2.000
```
- Syntax: combine a string with a tuple using %.
- Here %i means 'integer' and %.3f means 'float with three digits after decimal point'.

# String formatting

- Format codes are common to many languages (Fortran, C, matlab, etc.). Here are the key letters:
	- d signed decimal integer
	- i integer
	- u unsigned decimal integer
	- f floating point real number
	- E exponential notation (uppercase 'E')
	- e exponential notation (lowercase 'e')
	- g the shorter of %f and %e
	- s string conversion
	- c character

**•** Examples:

```
>>> print("%f %.3f %e %3.3e" % (p,p,p,p))
     593 3.142 3.141593e+00 3.142e+00
>>> print("%02i %05i" % (3, 3))
03 00003
```
#### chr and ord

- Single characters can be converted to Unicode integers using ord . . .
- **.** . . . and vice versa with chr

```
\gg ord('A')
65
>>> ord('!')
33
\gg chr(65)
'A'
\gg chr(33)
'''
```
**Challenge:** Can you use ord and chr to encrypt some text with a Caesar shift?

### for loops

- We have already met for loops, in which a variable iterates over a list.
- **•** Example:

```
\gg for i in range(1, 6):
       print("The square of %d is %d" % (i, i^{**2}))
...
The square of 1 is 1
The square of 2 is 4
The square of 3 is 9
The square of 4 is 16
The square of 5 is 25
```
**•** The *body* of the for loop is indented by one tab-space.

### while loops

• The same result can be achieved with a while loop. Example:

```
\gg i = 1
\gg while i < 6:
      print("The square of %d is %d" % (i, i**2))
   i \neq 1 # increase i by 1
...
The square of 1 is 1
The square of 2 is 4
The square of 3 is 9
The square of 4 is 16
The square of 5 is 25
```
• Danger: If you forget to increment the counter variable (i), then the loop will not end! (This may crash your computer and you may lose your work!)

# Breaking out of a loop

To exit a loop early, use the break keyword. Example:

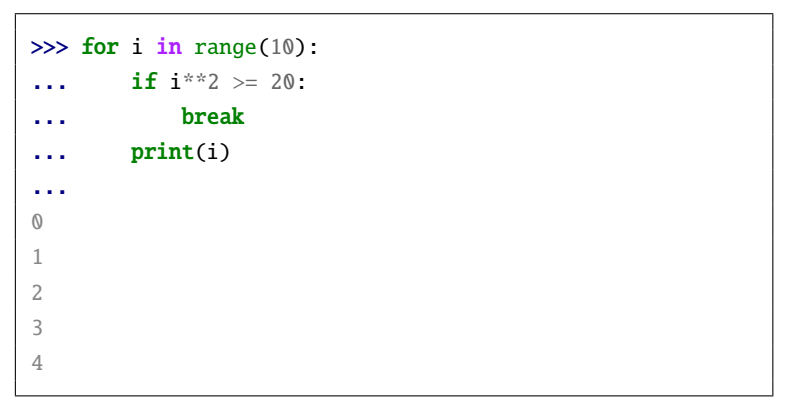

• Note that this is **not** a good way of finding numbers whose square is less than 20. Somewhat better would be:

```
>>> [i for i in range(10) if i^{**}2 < 20]
[0, 1, 2, 3, 4]
```
### Control flow: if–else–elif

- if statements divert the flow of the program, depending on whether a condition is satisfied.
- elif is shorthand for 'else if'.
- Example (try changing the value of a):

```
\gg a = "horse"
\gg if a == "pig":
... print("Oink!")
\ldots elif a == "horse":
... print("Neigh!")
... else:
... print("-----")
...
Neigh!
```
# **Functions**

- A function is like a 'black box' that takes one or more inputs (parameters) and produces one output.
- (Since the output may be a container type (e.g. list), it can actually produce several outputs).
- New functions are defined with the def and return keywords. Example:

```
>>> def square(i):
    return i**2
...
\gg square(7) # try the function
49
\gg square(7.0)
49.0
```
- **•** Try passing a list or str data type to square what happens?
- More info: [https://docs.python.org/release/1.5.1p1/](https://docs.python.org/release/1.5.1p1/tut/functions.html) [tut/functions.html](https://docs.python.org/release/1.5.1p1/tut/functions.html)

### **Functions**

• In Python, functions are allowed to modify their parameters. Example:

```
>>> def addanimal(a):
      a.append("aardvark")
...
\gg l = ["horse"]
>>> addanimal(l)
>>> l
['horse', 'aardvark']
```
# **Functions**

Functions can have *optional* named parameters. Example:

```
>>> def raisepower(a, power=2):
      # Note that 'power' is assigned a default value of
      return a**power
...
>>> raisepower(3)
9
>>> raisepower(2, power=3)
8
>>> raisepower(2, 0.5)
1.4142135623730951
```
- The function may be called *without* specifying optional parameters, or,
- optional parameters may be set by name, or in order.

# **Docstrings**

At the start of a function, you may write a (multiline) **docstring** to explain what the function does:

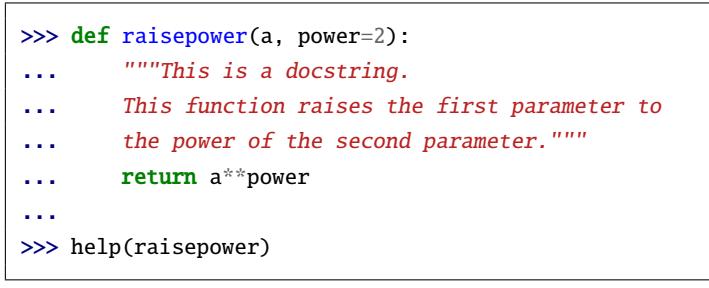

- Now the docstring should appear in the 'help' for the function.
- In ipython, there is enhanced help. Try entering ?raisepower.

## An example function: Fibonacci sequence

Let's try a function to compute the Fibonacci sequence from the recurrence relation  $f_{k+1} = f_k + f_{k-1}$ :

```
>>> def fibonacci(n=10):
... """Computes a list of the first n Fibonacci numbers."""
\cdots 1 = [0, 1]\ldots for i in range(n-1):
... 1.append(1[-1] + 1[-2])... return l
...
```
#### **•** Example output

```
>>> fibonacci(10)
[0, 1, 1, 2, 3, 5, 8, 13, 21, 34, 55]
```
### An example function: Fibonacci sequence

**•** The ratio of successive terms should tend towards the Golden Ratio (  $\sqrt(5) + 1$  )/2. Let's check this:

```
>>> l = fibonacci(100)
>>> 1[-1] / float(1[-2]) # an approximation to the Golden Ratic1.618033988749895
\gg (5**0.5 + 1)/2.0 # the true Golden Ratio
1.618033988749895
```
### Reserved words

Certain words are reserved by the Python language, and cannot be used for (e.g.) variable names:

```
and, as, assert, break, class, continue, def, del, elif, else,
except, False, finally, for, from, global, if, import, in, is,
lambda, None, nonlocal, not, or, pass, raise, return, True,
try, with, while, yield.
```
Other words refer to built-in functions, some of which we have already met:

```
print, range, sorted, reversed, # etc.
```
Use ? to find out more about a function in ipython, e.g.: ?range

# Built-in functions

- Python has many built-in functions: <https://docs.python.org/3/library/functions.html>
- Here are just a few:
	- abs : find the absolute value
	- chr : convert an ASCII code to a character
		- id : find the unique ID of an object
	- open : open a file
		- ord : convert a character to an ASCII code
- print : print to screen (e.g.)
- range : make a list from an arithmetic progression
- repr : convert object to string
- round : round a number
	- sum : sum a list
	- type : get the data type
		- zip : zip a pair of lists into a list of tuples

# **Modules**

- A **module** is a file containing variable & function definitions and statements.
- A **package** is a group of modules which can be referred to using "dotted modules names": package name.module name
- Modules are loaded using the import statement.
- Example: the math module:

```
>>> import math
\gg> math.pi # a variable, initialized to the mathematical cons
  3.141592653589793
\gg math.sqrt(2) # a function in the math module
1.4142135623730951
```
# Modules

• Modules can be given shortened names:

```
>>> import math as m
>> m. exp(1)2.718281828459045
```
• Specific variables/functions can be loaded into the namespace:

```
>>> from math import sin, pi
\gg \sin(pi/4.0)0.7071067811865475
```
To import *all* module contents into namespace (bad practice!)

```
>>> from math import *
\gg cos(pi/6.0)
0.8660254037844387
```
# Modules

- Python comes with a standard library which includes *built-in modules*: <https://docs.python.org/3/library/>
- Useful built-in modules include: math, cmath, random, decimal, datetime, io, os
- There are many more modules & packages beyond the standard library
- Three key packages for scientific computing are: numpy, matplotlib, scipy
- Others at

<https://wiki.python.org/moin/UsefulModules>

## Modules: making your own

- Any Python file (\*.py) is a module.
- For example, I could save the Fibonacci function definition in a file called fib.py. Starting the interpreter in the same directory, I import it just like a built-in module:

```
>>> import fib
```

```
>>> fib.fibonacci(10)
```

```
[0, 1, 1, 2, 3, 5, 8, 13, 21, 34, 55]
```
- Where does Python look for module files?
	- **1** First it checks for in-built modules.
	- Then the current directory.
	- Then in directories specified by sys.path

```
>>> import sys
>>> sys.path # a list of directories to search
```
For more on creating modules and packages, see <https://docs.python.org/3/tutorial/modules.html>

# **Scripts**

#### • A script is a module that is intended to be executed.

Any Python module may be executed as a script. When imported as a *module* the filename is used as the basis for the module name. When run as a *script* the module is named \_main ... So script-specific code can be enclosed in a block under  $if$   $_name ==$ "  $main$ .

- The first line of a script :  $\#!/usr/bin/python$
- A script may be run from the command line: python script name.py
- $\bullet$ Scripts can process command line arguments:

```
import sys
print "Number of arguments: ", len(sys.argv), " arguments."
print "Argument List: ", str(sys.argv)
```
**O** [https:](https://docs.python.org/3/tutorial/stdlib.html#command-line-arguments)

[//docs.python.org/3/tutorial/stdlib.html#command-line-arguments](https://docs.python.org/3/tutorial/stdlib.html#command-line-arguments)